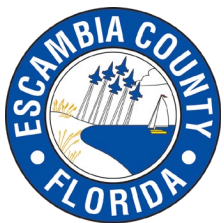

### **How to subscribe to agenda alerts on CivicClerk**

#### **Select "Subscribe" from MyEscambia.com**

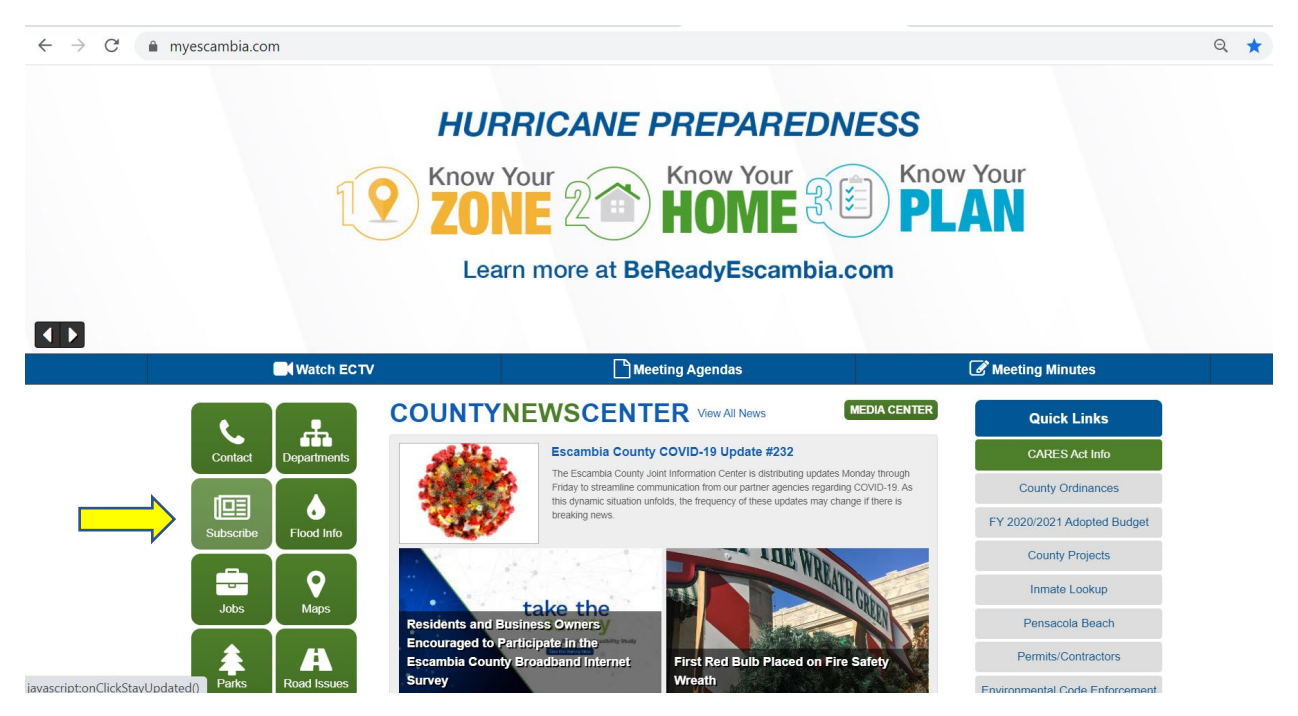

#### **Select "Subscribe to Agenda Alerts"**

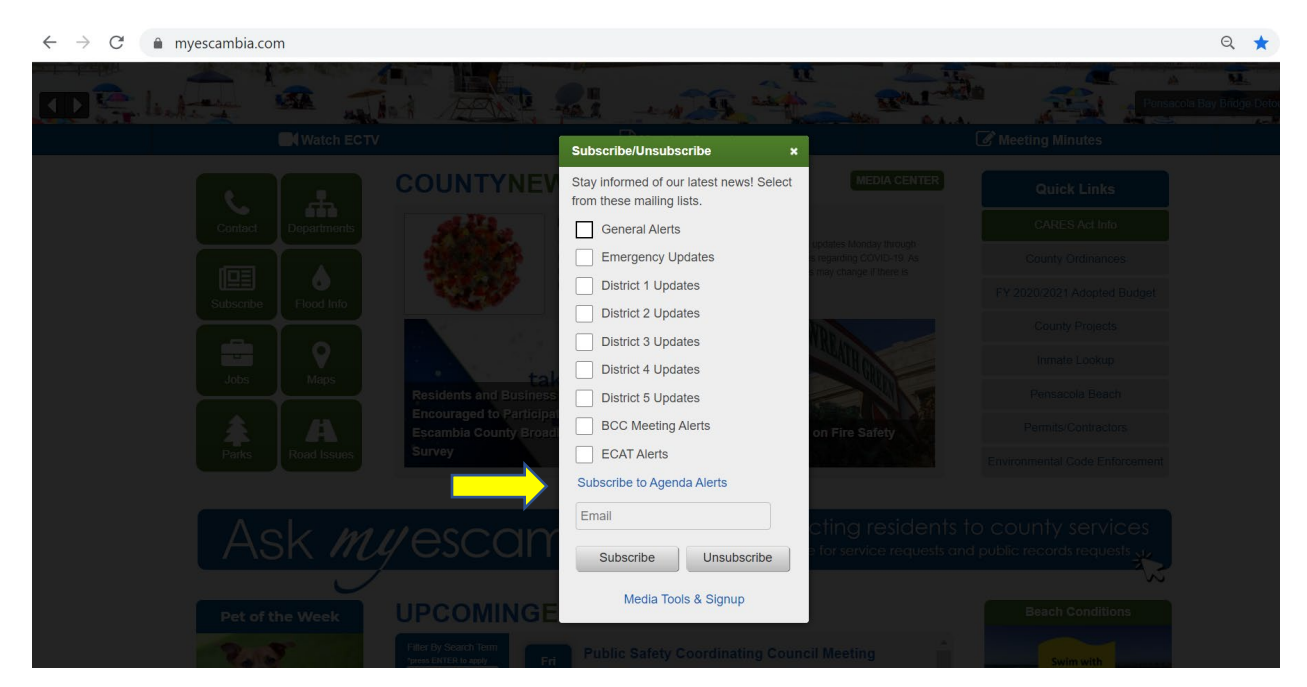

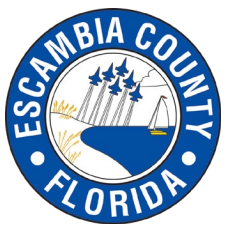

# **How to subscribe to agenda alerts on CivicClerk**

### **Select Create Account**

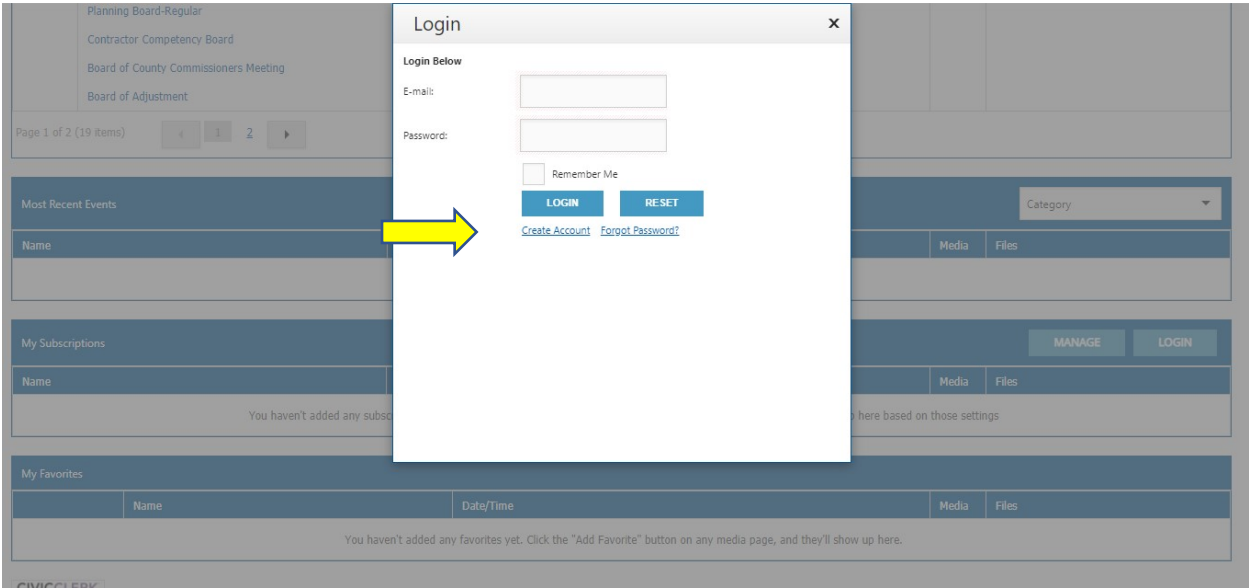

**Complete your contact information and then after submitted there will be a pop up saying that you successfully subscribed.**

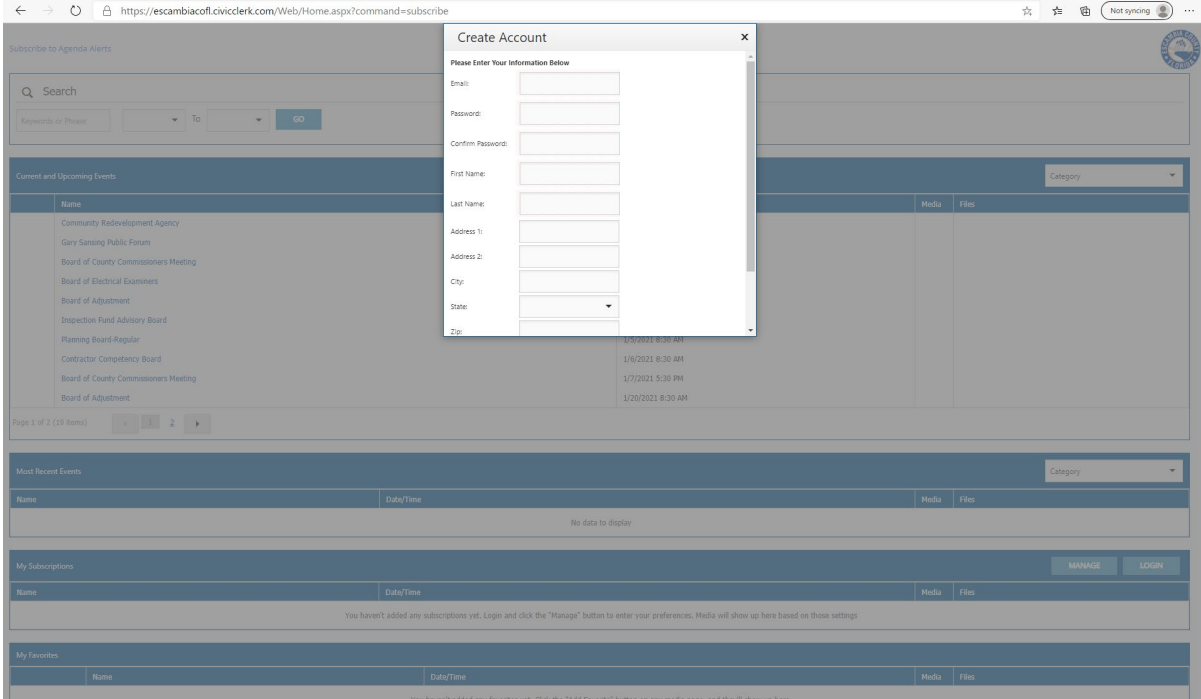

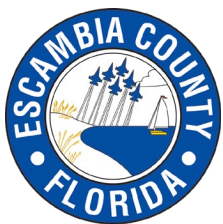

## **How to subscribe to agenda alerts on CivicClerk**

#### $\leftarrow$   $\rightarrow$   $\mathbb{C}$   $\bullet$  escambiacofl.civicclerk.com/Web/Home.aspx?command=subscribe  $or  $\frac{1}{N}$$ Create Account  $\pmb{\times}$ Board of County Commissioners Meeting **Meeting Types:** Board of County Commissioners The Gary Sansing Public Forum Marine Advisory Committee Board of Adjustment Board of Electrical Examiners Value Adjustment Board Category Competency Board Community Redevelopment Agency Mass Transit Advisory Committee Planning Board Budget Workshop Building Inspections Fund Advisory Board Extension Council Committee of the Whole Workshop You haven't added any sub CANCEL **SUBMIT** ere based on those settings You haven't added any favorites yet. Click the "Add Favorite" button on any media page, and they'll show up here. CIVICCLERK

### **Select meeting types and then click "submit"**

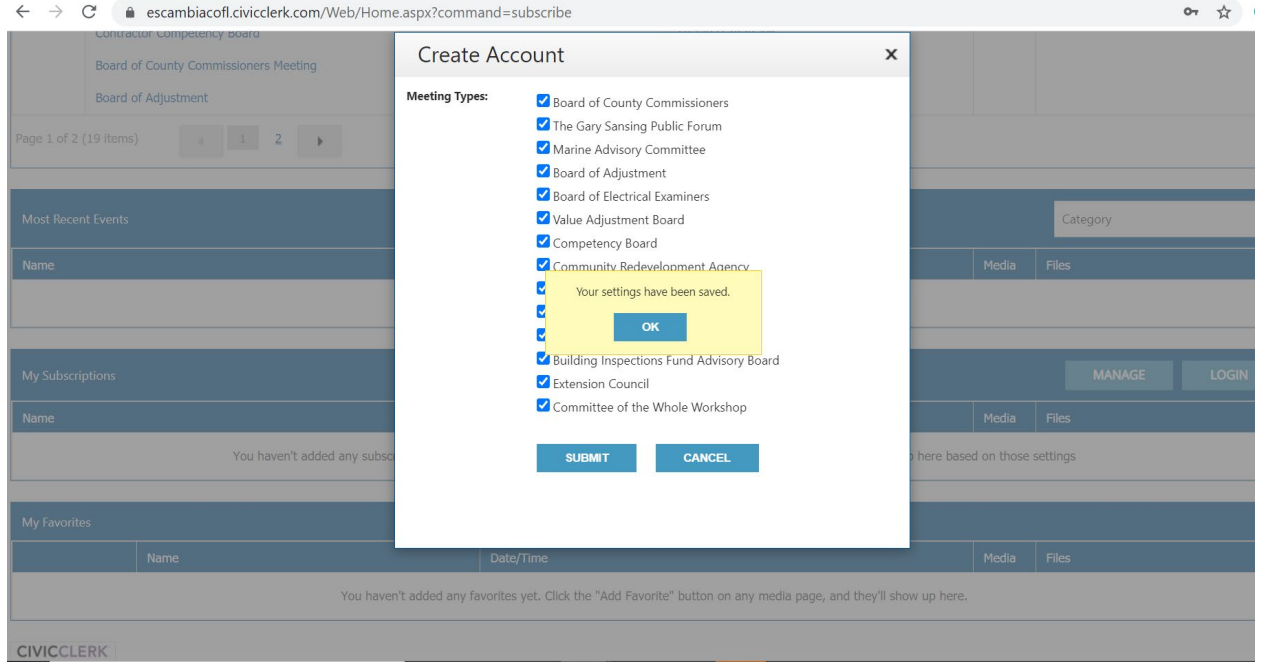